## Zagadnienie 4 - część 1

## INTERAKCJA CZŁOWIEK MASZYNA

## Programowanie w środowisku LabVIEW – przechowywanie danych wewnętrznych.

Celem ćwiczenia jest zapoznanie studenta z metodyką programowania, projektowania i tworzenia aplikacji. Podstawowym zadaniem jest przybliżenie zagadnień i problemów występujących w systemach SCADA. W trakcie ćwiczenia student nabędzie podstawowe informacje dotyczące środowiska i umiejętności posługiwania się nim w procesie tworzenia aplikacji pomiarowych. Niniejsze zagadnienie dotyczy wykorzystania struktury do przechowywania bieżącego stanu wewnętrznego aplikacji (urządzenia).

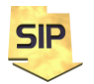

**Zakład Systemów Informacyjno-Pomiarowych**

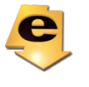

*W materiałach do przedmiotu znajdują się przykładowe programy, które mogą okazać się pomocne.*

1. Zagadnienie: Proszę zbudować klaster do przechowywania osobnych danych dla 2 kanałów oraz dodać możliwość odczytu i zapisu klastra z/do pliku.

## 2. Możliwe rozwiązanie:

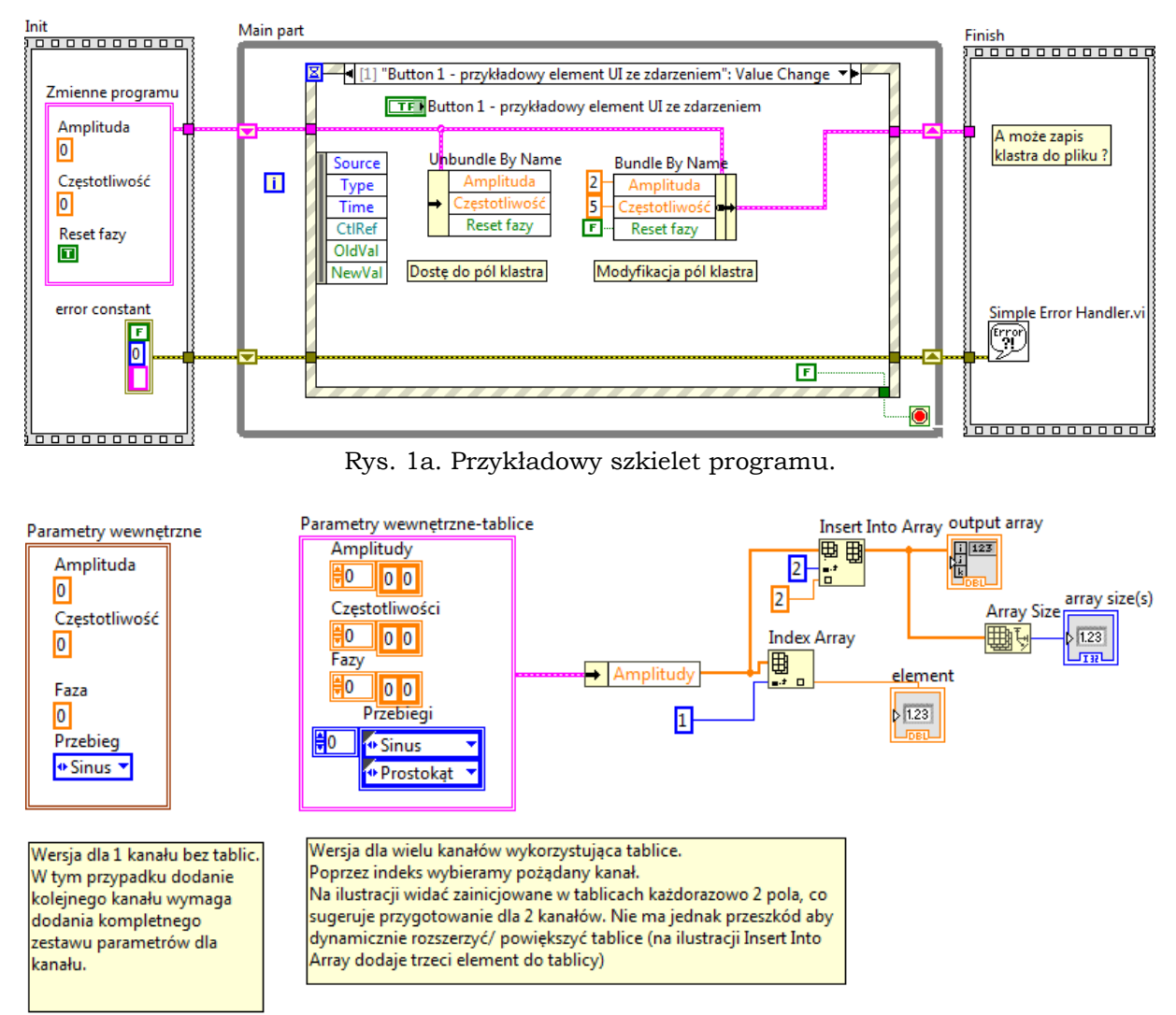

Rys. 1b. Możliwe warianty klastra.

Odczyt i zapis klastra z/do pliku może odbywać się zgodnie ze schematem zilustrowanym na rysunku 2. Rozwiązanie zadania należy realizować w projekcie LabVIEW. Dobrze jest też dodać syntetyczną instrukcję obsługi.

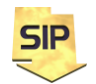

**Zakład Systemów Informacyjno-Pomiarowych**

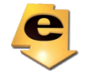

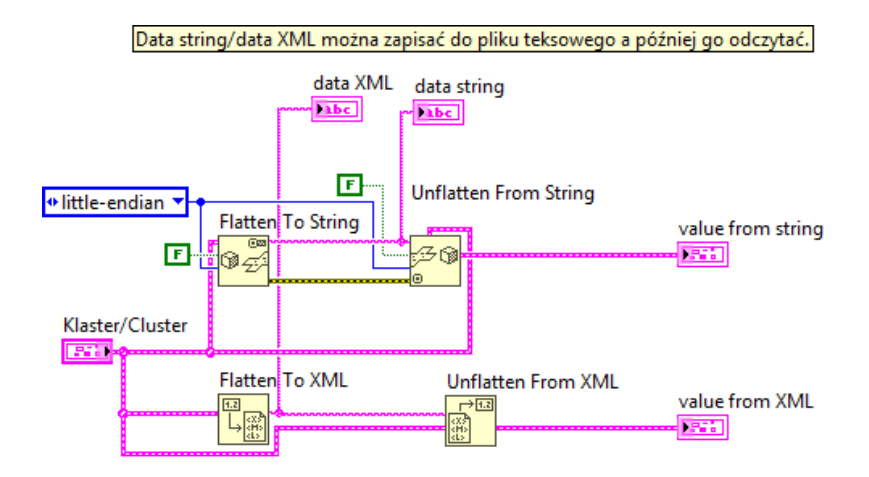

Rys. 2. Ilustracja konwersji klastra do ciągu tekstowego i następnie ciągu tekstowego ponownie do klastra.

Jeżeli klastry znajdują się w tablicy można wykorzystać poniższy schemat:

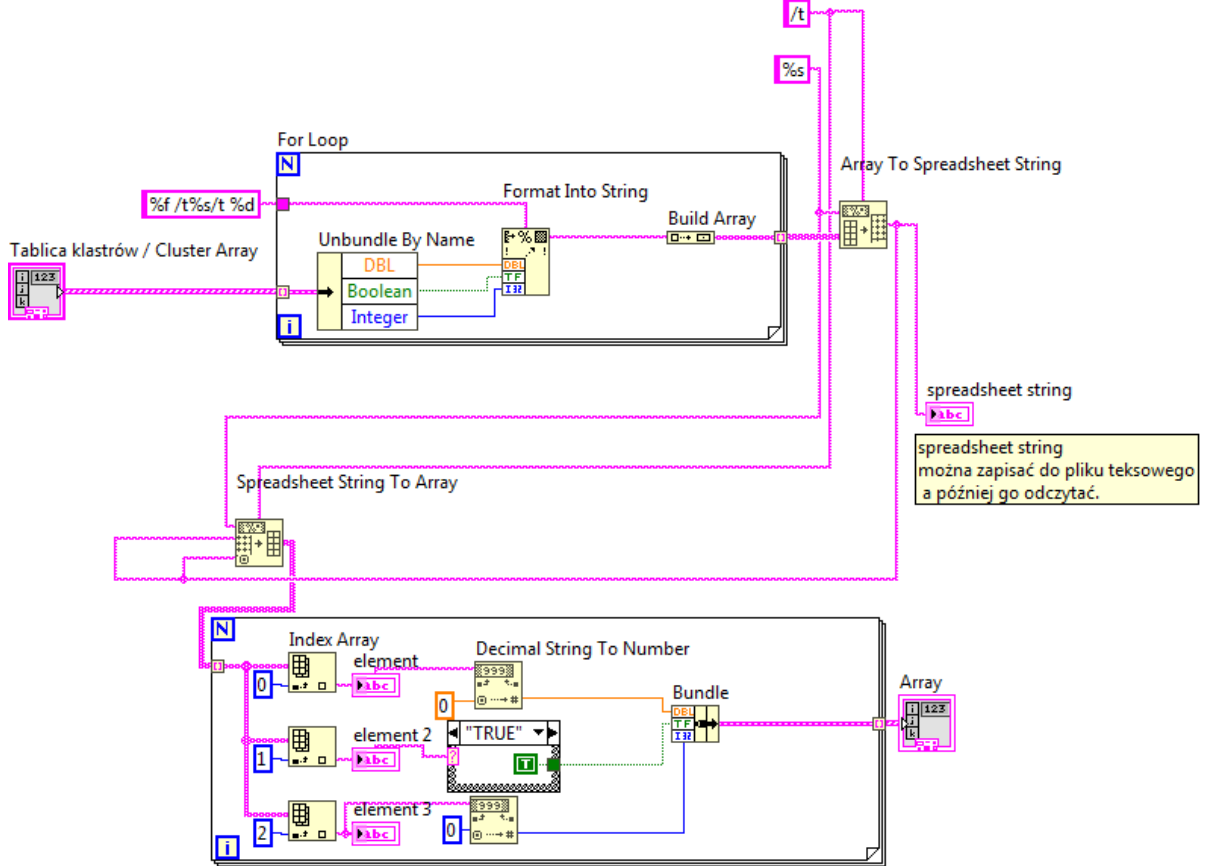

Rys. 3. Ilustracja konwersji tablicy klastrów do formatu tekstowego i następnie formatu tekstowego ponownie do klastra.

Poniżej znajdują się podstawowe przykłady obsługi pliku binarnego oraz tekstowego. W zależności od tego w jaki sposób konwertowany będzie klaster (Flatten to String, Flatten to XML) lepszy będzie pierwszy albo drugi sposób.

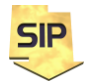

**Zakład Systemów Informacyjno-Pomiarowych**

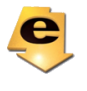

Wybór formatu XML pozwoli np. na ułatwione przenoszenie danych pomiędzy różnorodnymi systemami, w których dane te są wymagane, a z kolei wybór konwersji do **stringa** zmniejszy rozmiar danych wyjściowych (warto zajrzeć do zawartości okien **data XML** i **data string** na rysunku 2). Wybór pomiędzy ww. metodami zależeć będzie np. od kryterium czytelności zawartości bądź rozmiaru.

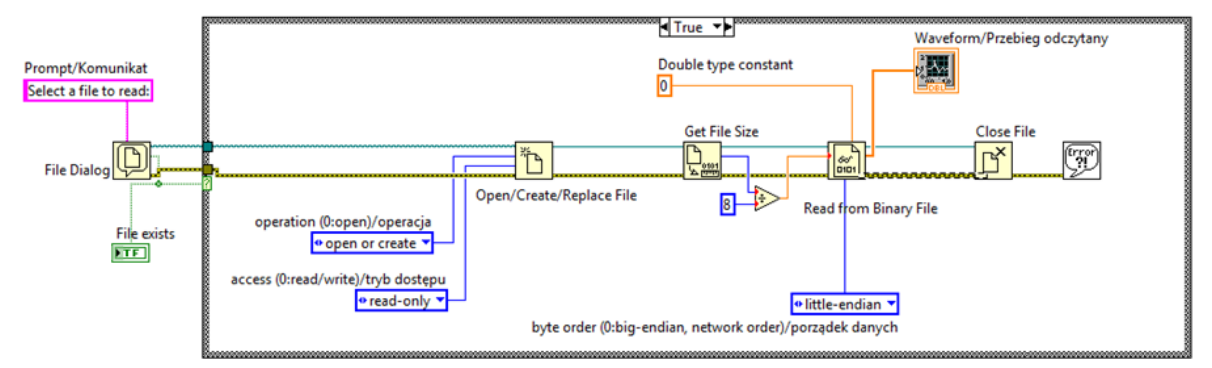

Rys.4. Odczyt z pliku binarnego (przydatne przy wykorzystaniu konwersji klastra do ciągu binarnego (typ string reprezentuje tu tablicę o elementach typu char).

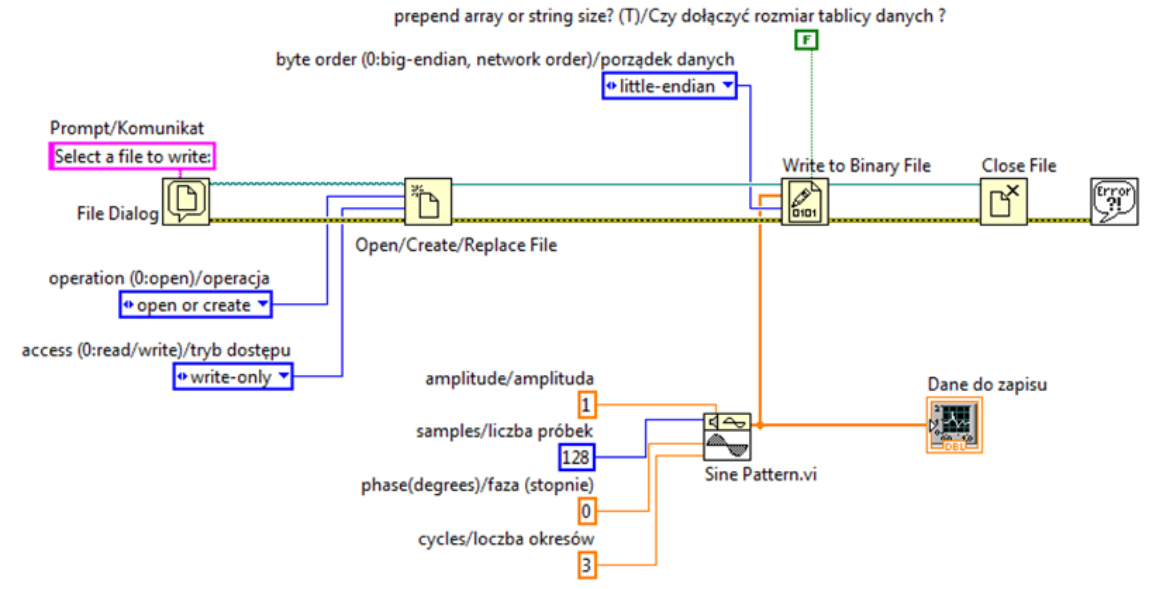

Rys. 5. Zapis do pliku binarnego (przydatne przy wykorzystaniu konwersji klastra do ciągu binarnego (typ string reprezentuje tu tablicę o elementach typu char).

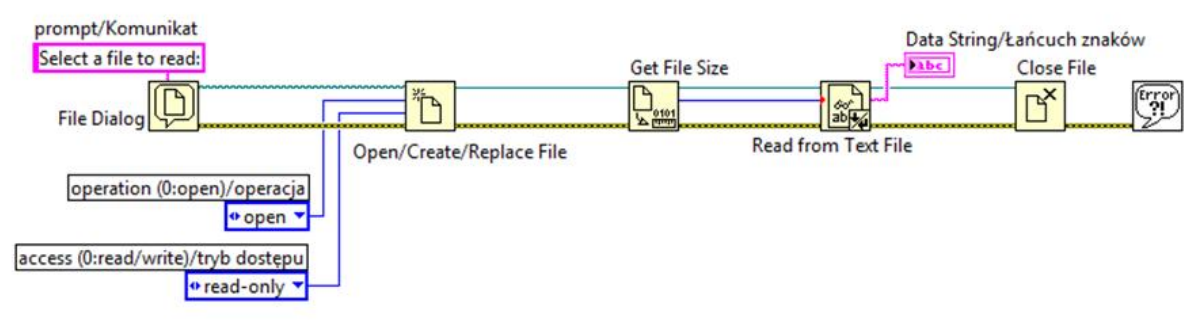

Rys. 6. Odczyt z pliku tekstowego (przydatne przy wykorzystaniu konwersji klastra do ciągu binarnego (typ string reprezentuje tu tablicę o elementach typu char).

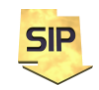

**Zakład Systemów Informacyjno-Pomiarowych**

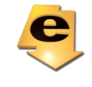

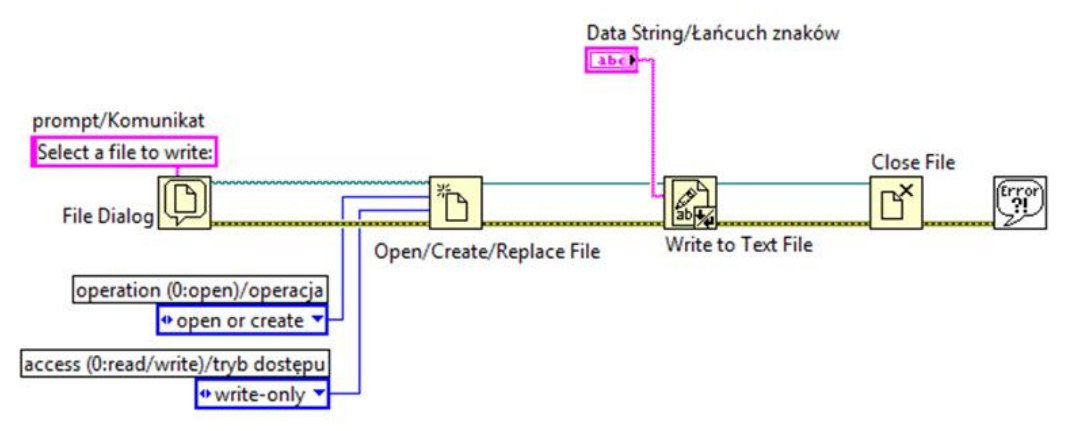

Rys. 7. Zapis do pliku tekstowego (przydatne przy wykorzystaniu konwersji klastra do ciągu binarnego (typ string reprezentuje tu tablicę o elementach typu char).

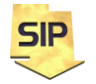

**Zakład Systemów Informacyjno-Pomiarowych**

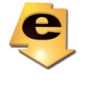